## **מסלול טיול מפורט לסקוטלנד – 9 ימי טיול באזורים : פיפה, אברדינשייר , היילנדס , סטירלינג, אדינבורו**

# **מסלול חלקי )יומיים מהמסלול המלא שתרכשו( להורדה וצפייה כיצד ייראה המסלול השלם**

### <mark>מבנה מסלול טיול מפורט</mark>

- .1 **מסלול טיול מ פורט כולל :**
- .1.1 דפי הסבר ראשונים על **מבנה מסלול טיול מפורט**, **ניווט ב מסלול ה טיול** , **ה אפשרויות המומלצות לצפייה בקובץ המסלול במהלך הטיול עצמו, גיבוי, הדפסה, הכנות והנחיות לטיול** .
	- .1.2 טבלת **תקציר האתרים של מסלול הטיול** המומלץ הכוללת סדר אתרים יומי.
		- .1.3 הסבר קצר על **אופי הטיול** .
		- .1.4 פרוט **המסלולים היומיים** לפי הטבלאות המפורטות בסעיפים הבאים.
- .2 **טבלת נסיעה ברכב )כחול( -** טבלת נסיעה ברכב כוללת את המידע הבא: שעת יציאה ושעת הגעה, מקור, יעד, מסלול הנסיעה לניווט הכולל קישור ל Maps Google שאליו אפשר לעבור כדי לנווט אם במהלך הטיול אתם צופים בקובץ מסלול הטיול בטלפון או בטאבלט , מרחק ) ק"מ ( וזמן )שעות( לפי Maps Google.
- 3. **טבלת אטרקציה (אדום) -** טבלת אטרקציה/אתר כוללת את המידע הבא: חובה או לא חובה, טווח שעות מומלץ לביקור, שם האטרקציה/אתר, כתובת מלאה, פסקת מידע על האטרקציה/אתר הכוללת: היסטוריה, היכן לבקר, קישור לאתר האינטרנט, לעיתים קישור לסרטון על האתר, קישור לשעות פתיחה ועלות כניסה.
	- .4 **טבלת לינה )ירוק( -** טבלת לינה כוללת את שם העיר או הכפר או האזור שסביבו מומלץ לחפש מקום לינה המתאים ל מסלול הטיול.
- .5 **מקומות לינה מומלצים -** בסיום המסלול היומי כללתי שני סוגי קישורים של אתר **com.Booking** : הסוג הראשון הוא רשימת קישורים של מקומות לינה מומלצים שאני מכיר ומחוות דעת של לקוחותיי לאורך השנים . כדאי להתחיל לבדוק לינות מרשימה מומלצת זו. במידה ולא מצאתם מקום לינה מתאים ברשימת המומלצים כללתי את הסוג השני שהוא קישור אחד לרשימת כל מקומות הלינה הפנויים בעיר או בכפר שקבעתי במסלול הטיול . **מומלץ להזמין את הלינות מראש ולא תוך כדי טיול**.

**סוגי הלינות הם** : B&B) Breakfast & Bed( (1-10 חדרים(, מלונות כפריים )30-10 חדרים(, מלונות )100+ חדרים( ודירות ) or Apartment Catering Self )עם מטבח ללא ארוחת בוקר. ברוב מקומות הלינה אין מיזוג ולרוב אין צורך. מי שזה חשוב לו או דואג מימים חמים כדאי לבדוק האם יש מיזוג בפרוט המתקנים בתחתית דף מקום הלינה באתר **com.Bookin**. אם אתם מזמינים באתר **com.Booking** אשמח שתשתמשו בקישורים המומלצים שלי או בקישור הבודד של כל מקומות הלינה הפנויים בעיר וכך אוכל לקבל עמלה ממקום הלינה. כדי שאקבל עמלה אין צורך לעשות משהו ספציפי רק להתחיל מהקישורים שלי במסלול . עלות הלינה זהה אם נכנסים ל **Booking** מחיפוש ב Google או דרך הקישורים שלי ותמיד משהו מקבל עמלה ואשמח שתתחילו בקישורים שלי. תודה.

- .6 **מסעדות מומלצות -** בסיום המסלול היומי רשימת מסעדות לארוחת ערב. המידע כולל את שם המסעדה, כתובת וקישור למסעדה לצפייה בתפריטים ובעונת השיא בחודשים יולי ואוגוסט מומלץ להזמין שולחן מראש.
- .7 **אתרים נוספים לשילוב ביום זה –** רשימתאתרים נוספים לבחירה במידה ואתם רוצים להחליף אתרים או קיצרתם את הטיול באתרים אחרים באותו יום.

- 8. **פעילויות מומלצות -** בסיום המסלול היומי רשימת פעילויות כגון (פארק חבלים, אופניים ועוד) הנמצאים באזור הטיול היומי וניתן לשלב באותו יום. במידה ובלימוד המסלול לפני הטיול בחרתם פעילות מסוימת כנסו לאתר האינטרנט של הפעילות ובדקו שבתאריך זה הפעילות מתקיימת וניתן להזמין לשעה ספציפית המתאימה לתכנון המחודש שלכם של אותו יום. בהתאמת התכנון המחודש הכולל פעילות שהזמנתם קחו בחשבון זמני נסיעה. אם הוספתם פעילות תצטרכו לוותר על אתר או אתרים אחרים ביום זה.
	- .9 **מידע נוסף -** מידע על האזור, קישורי אינטרנט נוספים ועוד.
	- .10 **הערה ליום זה -** הערה נוספת לחשיבה בקשר למסלול יום זה עם הצעה לשינוי לפי אופי הטיול שלכם או מגבלת הזמן.
- 11. **הערה כללית -** המסלול בנוי מימי טיול מלאים משעה 09:00 ועד 19:00. מתחילים בבוקר היום הראשון ומסיימים לאחר מספר ימים בערב היום האחרון. תחילת הטיול בנקודה בה לרוב נוחתים וסיום הטיול בנקודה בה לרוב ממריאים או נשארים בעיר גדולה עוד מספר ימים. תעשו לעצמכם את ההתאמות לפי מועדי הטיסה בפועל. אתם יכולים לעשות התאמות בכל מסלול הטיול כדי שהמסלול יתאים לאופי הטיול שלכם.
- .12 **זמני מסלול הטיול** ייתכן והזמנים ייראו לכם לחוצים ואולי מספר האתרים בכל יום גדול. זמני הנסיעה כוללים תוספת זמן וזמני הביקור בכל אתר מתאימים והתוכנית אפשרית. אין כוונה שתספיקו הכל. כל אחד מטייל בקצב שלו ואתם לא צריכים להרגיש במרוץ ואפשר לדלג על חלק מהאתרים.
- .13 **קישור לאתרי אינטרנט -** במידה וקישור לאתר אינטרנט לא נפתח בקליק מהמסמך עצמו יכולות להיות לזה מספר סיבות. האפשרות הראשונה להעתיק קישור זה ידנית מקובץ המסלול לדפדפן. האפשרות השנייה חפשו את שם המקום בגוגל ותגיעו לאתר המעודכן או לדף המעודכן שאינו פעיל מהמסמך. מתבצעות בדיקות תכופות של כתובות האינטרנט של האתרים במסלול ועדכון המסלול בשינויים אבל לפעמים הקישורים משתנים בן העדכונים ואם אינם פעילים עמכם הסליחה .
	- 14. **מועד הטיול -** עליכם בשלב הלימוד של המסלול להיכנס ולבדוק שכל אתר במסלול פתוח בתאריך ובשעה שאתם תגיעו אליו ולבדוק האם חובת רכישת כרטיסים מראש. בתקופת החורף ימי הפעילות של אתרים מסוימים מצטמצמים לימים מסוימים בשבוע או בכלל נסגרים.
	- .15 **לימוד המסלול -** מומלץ ללמוד את המסלול הרבה זמן לפני היציאה לטיול. גם בטיול עצמו מומלץ בכל ערב במלון בו יש רשת Fi-Wi או קליטה סלולארית להיכנס לכל הקישורים וללמוד את המסלול של היום הבא. לעיתים אין קליטה סלולארית במהלך הטיול עצמו ברכב או מחוצה לו ולכן לא תוכלו להפעיל את קישורי המסלול במהלך היום.
- 16. בעיקר בקיץ בחודשים יולי ואוגוסט יש ברחשים הנקראים Midges. יש הנתקלים בהם ורוב המטיילים לא רואים אותם בכלל. זה תלוי במזג האוויר והם מופיעים בבוקר מוקדם או בין הערביים וכאשר אין רוח וחם וליד אזורים עם לחות ומים. האזורים שבהם הם מופיעים הם מרכז ומערב סקוטלנד לאורך החוף המערבי ובאיים המערביים. במקרה של ברחשים מסוג Midges מומלץ לעזוב את האתר ולהמשיך לטייל באתר  [.https://www.visitscotland.com/travel-planning/midges-ticks-scotland](https://www.visitscotland.com/travel-planning/midges-ticks-scotland) . עוזרים לא רשת וכובעי ארוכים בגדים כי הבא

### **ניווט במסלול ה טיול**

- .1 ניווט בטיול עצמו מתבצע בדרך כלל בעזרת מספר אפליקציות ניווט הקיימות היום למכשירים הניידים טלפונים או טאבלטים או מכשיר GPS. בקובץ מסלול טיול זה שרכשתם כל הקישורים לניווט מתבצעים בעזרת קישור לאפליקציית הניווט הפופולארית ביותר בעולם של **Google Maps**( גוגל מפות( הנמצאת בכל טלפון נייד או טאבלט. אם **Maps Google** לא מותקנת מומלץ להוריד, ללמוד להכיר ולתרגל ניווט באזור מגורכם. אפליקציית **Maps Google** מאוד דומה לאפליקציית **Waze** שאנו מכירים. למי שמטייל עם אפליקציית ניווט אחרת או רוצה לנווט ידנית בעזרת **Maps Google** הזינו באפליקציית הניווט שלכם את שם האתר או את הכתובת מטבלת האטרקציה או כנסו לקישור באינטרנט של האתר שמופיע במסלול ומצאו את הכתובת המדויקת שלו.
- .2 ניווט בטיול עצמו עם אפליקציית **Maps Google** מתבצע בעזרת הפעלת קישורים הניווט בטבלאות הנסיעה בקובץ המסלול וזו דרך מעולה לנווט מבלי להזין אפילו כתובת אחת אבל זו המלצה בלבד. ברוב המקרים הקישורים יעבדו טוב מאוד ויפעילו את אפליקציית הניווט **Google Maps**. הסיבה העיקרית שזו המלצה כי הפעלה מקישור של **Maps Google** בקובץ המסלול לאפליקציית הניווט **Maps Google** ממכשיר טלפון או טאבלט תלויה מאוד בסוג המכשיר עצמו, בגרסאות האפליקציה ובהגדרות נוספות בתוך המכשיר הנייד . לרוב זה עובד מצוין אבל לא תמיד זה עובד תקין בכל מכשירי הטלפון הניידים ובכל סוגי הטאבלטים הניידים.
- .3 תרגול בבית כדי לא להיות מופתע בטיול עצמו מומלץ מאוד ליצור לעצמכם קובץ **Word** עם מספר קישורי ניווט של **Maps Google** ליעדים קרובים באזור שכונת המגורים שלכם. לשמור את הקובץ **as Save** בפורמט **PDF**. להעביר את קובץ ה **PDF** למכשיר הטלפון הנייד או הטאבלט איתו תטיילו בחו"ל ולנסוע בשכונה שלכם. בדקו שקישורי הניווט פותחים את אפליקציית הניווט **Maps Google** והכל עובד תקין. אם אינו עובד תקין נסו לשנות את ההגדרות במכשיר שלכם כדי שיעבוד. הכנה זו בבית תמנע הפתעות ותסכול כבר בניווט הראשון במהלך הטיול עצמו, למרות שתמיד תוכלו להזין ידנית את שמות האתרים או כתובתם באפליקציית הניווט שלכם אם זה לא יעבוד כמצופה.
- .4 בזמן לימוד מסלול הטיול בבית במחשב האישי כל קישורי הניווט ייפתחו תמיד את אתר **Maps Google** בדפדפן האינטרנט שלכם שאינו לניווט ולא את אפליקציית הניווט **Maps Google** שהיא תשמש אתכם בטיול מתוך הטלפון הנייד או הטאבלט. כלומר במחשב האישי תמיד ייפתח האתר בדפדפן וממכשיר נייד תיפתח אפליקציית הניווט ולא האתר בדפדפן.

### **מצבי עבודה עם אפליקציית הניווט Maps Google**

אפליקציית **Maps Google** יודעת לעבוד בשני מצבים:

- .1 מצב ראשון נקרא **Online** מצב מחובר לאינטרנט וכמובן שחייבת להיות לכם חבילת גלישה ושיש באזור הטיול קליטה סלולארית(.
- .2 מצב שני נקרא **Offline** מצב לא מחובר לאינטרנט ועובד רק מול לוויינים ומתאים למצב כאשר אין קליטה סלולארית באזור הטיול ואולי לא רכשתם חבילת גלישה. כדי לעבוד במצב **Offline** ובכל מקרה כדאי לפני היציאה לטיול להיכנס לאפליקציית **Maps Google** ולהוריד אפשרות בתפריט הנקראת "מפות לא מקוונות" של אזור הטיול שיאפשרו לכם ניווט בכל מצב. כדי להוריד את המפות הלא מקוונות פתחו את האפליקציה, בתפריט הראשי של האפליקציה )תלוי בגרסת ה **Maps Google** בטלפון הנייד או בטאבלט שלכם( האפשרות להוריד מפות לא מקוונות יכולה להיקרא "מפות לא מקוונות" בגרסאות ישנות או "כשאין חיבור לאינטרנט" בגרסאות חדשות יותר של האפליקציה. כיצד מורידים מפה לא מקוונת של אזור הטיול ראו ב<mark>סרטון</mark> הבא בעברית https://www.youtube.com/watch?v=\_sa0wHZRKlc או באנגלית  [.https://www.youtube.com/watch?v=n2clgre1yOE](https://www.youtube.com/watch?v=n2clgre1yOE)

### **מהם קישורי הניווט של Maps Google בקובץ מסלול טיול וכיצד מנווטים במהלך הטיול**

מסלול הטיול היומי מכיל 2 סוגים של קישורים לניווט הפותחים את אפליקציית הניווט של **Maps Google** ובעזרתם אפשר לנווט:

- .1 הקישור הראשון והמומלץ לנווט איתו מופיע בטבלאות בצבע כחול שכותרתם "נסיעה ברכב". לאורך היום יופיעו מספר טבלאות נסיעה בין כל שני אתרים בטיול. כאשר אתם רוצים לנווט ליעד הבא חפשו את טבלת הנסיעה בין האתר שסיימתם לטייל לבין האתר הבא אליו אתם נוסעים. כל טבלת נסיעה מציגה את נתוני הנסיעה הבאים: שעת יציאה והגעה, אתר המקור, אתר היעד, קישור למסלול הנסיעה לניווט שהוא קישור לפתיחת אפליקציית **Maps Google** לניווט ונקרא [Directions Maps Google,](https://goo.gl/maps/5GneEhgbeWAjd73VA) המרחק ב ק"מ וזמן הנסיעה. כדי להתחיל לנווט בחרו בקישור של טבלת הנסיעה המתאימה לנסיעה הבאה והוא יפתח עבורכם את אפליקציית הניווט של **Maps Google** ו תתחילו לנווט . אלו הקישורים המומלצים יותר לניווט ולא הקישור הבא היומי.
- .2 הקישור השני נמצא בכותרת יום הטיול ונקרא [Route Day Directions Maps Google](https://goo.gl/maps/bmQn1PLRgTqQ374g6) והוא מכיל את מסלול הנסיעה בין כל האטרקציות והאתרים באותו יום. בהפעלת הקישור מתחברים לאפליקציית **Maps Google** שמציג ה את הנתונים היומיים הבאים כמו בכל אפליקציית ניווט שאתם מכירים: מפת הנסיעה, כיווני הנסיעה, הנקודות (אטרקציות/אתרים) אליהם תנווטו, המרחק במייל/ק"מ וזמן הנסיעה היומי. אפשר לנווט עם הקישור היומי אבל צריך לשים לב שכאשר מגיעים ליעד הבא צריך לבחור המשך לנקודה הבאה או לבחור שסיימתם קטע זה ואז הוא ממשיך בניווט לנקודה הבאה. אפשרות ניווט בעזרת הקישור היומי קצת מסורבלת במידה ולא דיווחתם שהגעתם ליעד מסוים.

#### **סיכום ההנחיות לניווט**

- .1 כדי שתוכלו להפעיל את קישורי הניווט לאפליקציית **Maps Google** העבירו את קובץ מסלול הטיול בפורמט **PDF** לטלפון הנייד או הטאבלט שלכם ע"י העתקה או שליחת מייל עם קובץ המסלול או לצפות בקובץ המסלול בדפדפן האינטרנט במכשיר שלכם באתר **UKTravelPlan** באזור האישי תחת מסלולים.
	- .2 במכשיר הנייד איתו תנווטו בעזרת אפליקציית **Maps Google** הורידו בתפריט הנקרא "מפות לא מקוונות " את המפה של אזור הטיול שתאפשר לכם ניווט בכל מצב .
	- .3 בטיול לפני תחילת כל נסיעה קראו את טבלת האטרקציה היות ולפעמים כחלק מתיאור האטרקציה יש מידע גם לגבי מסלול הנסיעה.
- .4 בטבלת הנסיעה ברכב בחרו בקישור [Directions Maps Google](https://goo.gl/maps/5GneEhgbeWAjd73VA) שיפתח את אפליקציית **Maps Google** לניווט בקטע הנסיעה שלכם ויאפשר לכם לבחור בכפתור " **מסלול** " שיתחיל את הניווט. בחלק מהטלפונים הניידים ולא ברורה הסיבה לפעמים מופיע במקום כפתור "**מסלול**" כפתור "**תצוגה מקדימה**" שלא מוביל לניווט. במקרה כזה פתחו בצורה רגילה את אפליקציית **Maps Google** והזינו את הכתובת מטבלת האטרקציה בחלון החיפוש .
	- .5 בדקו האם מספר המיילים/ ק"מ וזמן הנסיעה באפליקציית **Maps Google** תואם את המידע שכתבתי בטבלת פרטי הנסיעה.
	- .6 למי שמטייל עם אפליקציית ניווט אחרת או הדפיס את המסלול, הזינו באפליקציית הניווט שלכם את כתובת האתר בטבלה או את שמו.
		- .7 מומלץ שבמכשיר איתו אתם מטיילים טלפון נייד או טאבלט תהיה לכם חבילת גלישה לאינטרנט.
- .8 תרגול ניווט צרו קובץ **PDF** עם קישורי ניווט לאתרים בשכונה שלכם. העבירו את הקובץ למכשיר הטלפון הנייד או הטאבלט איתו תטיילו בחו"ל. סעו עם הרכב בשכונה ותרגלו ניווט עם קובץ **PDF** ובדקו שקישורי הניווט פותחים את אפליקציית הניווט **Maps Google** והכל עובד תקין .

#### **האפשרויות המומלצות לצפייה בקובץ המסלול במהלך הטיול עצמו**

- .1 השיקולים בקביעת סדר האפשרויות המומלצות הם :
- 1.1. היכן קובץ המסלול קריא יותר (עדיפות לטאבלט)?
- .1.2 היכן תצפו בקובץ המסלול : האם באזור האישי באתר UkTravelPlan או דרך פתיחת הקובץ בדואר Gmail או כפי שמומלץ באפליקציית Reader Acrobat והאם מטלפון נייד או טאלבט?
- .1.3 היכן נפתחים קישורי הניווט ל Maps Google בצורה טובה שמאפשרת ניווט, קישורי האתרים, קישורי הלינות, קישורי המידע ונוחות החזרה לקובץ המסלול בנקודה ממנה יצאתם לאחד הקישורים.
	- .2 לאור שיקולים אלו זהו סדר אפשרויות הצפייה המומלצות במידה והכל עובד טוב מבחינתכם ומתאים לכם:
	- .2.1 בטאבלט **לאחר הורדת הקובץ והעברתו למכשיר** וצפייה באפליקציית Reader Acrobat או פתיחה בדואר Gmail.
		- .2.2 בטאבלט **בתוך אתר UKTravelPlan באזור האישי**.
	- .2.3 בטלפון הנייד **לאחר הורדת הקובץ והעברתו למכשיר** וצפייה באפליקציית Reader Acrobat או פתיחה בדואר Gmail.
		- .2.4 בטלפון הנייד **בתוך אתר UKTravelPlan באזור האישי** .

#### **גיבוי מסלול הטיול והאישורים**

- 1. שמרו בטלפון הנייד את כל המסמכים והאישורים שקיבלתם: מסלול הטיול, אישורי הלינות, שובר השכרת הרכב, אישורי הזמנת אטרקציות.
- .2 שמירת קובץ "מסלול הטיול" בטלפון הנייד או בטאבלט יאפשר במהלך הטיול לקרוא מידע, כניסה לאתרי אינטרנט ולהפעיל את קישורי הניווט .Google Maps לאפליקציית

#### **הדפס ה לפני היציאה לטיול :**

- .1 את קובץ מסלול הטיול הדפיסו לרוחב ב Landscape ולא לאורך ב Portrait כדי שהטבלאות לא יחתכו לכם.
- .2 כל אישורי הזמנת מקומות הלינה, כל אישורי הזמנות של אטרקציות שהוזמנו מראש ו שובר השכרת הרכב.

#### **הכנות ו הנחיות לטיול**

- .1 **מזג אוויר** מומלץ לבדוק את שעת השקיעה והטמפרטורה הממוצעת באזורי הטיול כדי להצטייד בביגוד מתאים. לדוגמא .<https://weatherspark.com/>
- .2 **שעות פתיחה**  רוב האטרקציות נסגר ות בשעה 17:00 .18:00 במידע של כל אטרקציה תמצאו קישור לשעות פתיחה. שעות הטיול שכתבתי במסלול הטיול לקחו בחשבון שהאטרקציה פתוחה בשעות אלו אבל ייתכן שוני לפי חודש הטיול. במהלך הטיול תבדקו אם האתר פתוח בשעה שבאמת תגיעו לאטרקציה. גם החנויות והסופרמרקטים נסגרים לרוב בשעה 17:00 לכן לא לחכות לערב עם קניות.
	- .3 **עלות כניסה**  במידע של כל אטרקציה אם הכניסה לא בחינם תמצאו קישור לעלות הכניסה. שימו לב כי בחלק מהאתרים יש מספר אפשרויות לסוגי כרטיסים ובמחירים שונים לפי גילאים. כרטיסי ילדים, סטודנטים, מבוגרים, פנסיונרים וכרטיסים משפחתיים.
- .4 **מסעדות ופאבים** לארוחת ערב פתוחים עד השעות 19:30 .22:00 בסיום המסלול היומי צרפתי קישורים לרשימת מסעדות מומלצות לארוחת ערב ואפשר לחפש באינטרנט או באתר TripAdvisor מסעדות נוספות. מומלץ להיכנס לאתר המסעדה לבדיקת שעת הסגירה ולבדוק האם צריך להזמין מקום מראש. אם יש אפשרות הזמינו מקום מראש במיוחד בעונות השיא בחודשים **יולי ואוגוסט** בהם המסעדות מלאות. לרוב סוגרים את המטבחים בשעה 20:00 – .21:00 **המלצה שלי** תיכנסו לאתרי המסעדות, צפו בתפריטים, תבחרו מסעדה והזמינו מקום מראש לפני היציאה לטיול לכל ערב בטיול ולכל המאוחר לשעה .20:00
- .5 **הזמנת מקומות לינה מראש** מומלץ מאוד להזמין את הלינות מראש כמה חודשים לפני ולא תוך כדי טיול. כל יום טיול במסלול מסתיים בסביבות השעה 18:00 – 19:00 כדי לנצל את יום הטיול ביעילות ובהנחה שהזמנתם את הלינות מראש. צאו לטיול בראש שקט והזמינו את כל הלינות מראש ולא תגיעו למצב שאין מקום לינה או שנאלצים להתפשר על איכות.
- .6 **הזמנת כרטיסי כניסה מראש** עליכם להיכנס לכל אתר אינטרנט של כל אטרקציה במסלול ולבדוק האם חובה להזמין כרטיסים מראש. אם אתם עושים התאמות ושינויים במסלול ומוסיפים פעילויות שונות (רפטינג,שייט, פארק חבלים ועוד) חובה להזמין כרטיסים לשעה ספציפית.
- .7 את **הקישורים** השונים במסלול אפשר לפתוח במחשב בהקשה על Ctrl + לחיצה להפעלת הקישור או לחיצה בלבד על הקישור במכשיר נייד .
	- .8 **נהיגה**  המהירות הממוצעת מאוד נמוכה כאשר אינכם נוהגים בכבישים מהירים אלא בטבע ובאזורים הכפריים. הכבישים שאינם ראשיים צרים וללא שוליים סלולים. חלק מהכבישים הדו סטריים הם ברוחב מכונית אחת עם מפרצים וצריך להיכנס למפרצים כדי לתת לרכב הבא ממול אפשרות לעבור. בקישור הבא מדריך נהיגה בסקוטלנד הזהה גם לאירלנד ואנגליה  **!!!לאט סעו** [.https://www.youtube.com/watch?v=ABFnk3rJBXE](https://www.youtube.com/watch?v=ABFnk3rJBXE)
		- .9 **המטבע** הוא שטרלינג. הצטיידו במטבעות עבור מדחנים.
			- .10 **מרחקי הנסיעה** נמדדים במיילים.
				- .11 **רכשו ביטוח נסיעות לחו"ל** .
		- .12 **רישיון נהיגה ישראלי וגם רישיון נהיגה בינלאומי**. **חובה את שניהם!!!**
		- [. /https://www.worldstandards.eu/electricity/plug-voltage-by-country/uk](https://www.worldstandards.eu/electricity/plug-voltage-by-country/uk/) **חשמל לשקע** מתאם .13
			- [.https://www.gov.uk/bank-holidays](https://www.gov.uk/bank-holidays) **חגים** .14
		- .15 קנו **מפה** כדי לוודא שהניווט נכון למרות שאפשר לסמוך על אפליקציית הניווט. מפה חשובה גם להתמצאות בשטח ובניווט.
- .16 **חבילת גלישה סלולארית** באינטרנט לטלפון הנייד או הטאבלט איתו אתם מטיילים עבור הפעלת קישורים ל Maps Google, אתרים , לינות, פעילויות, מידע וכל קישור אחר בקובץ מסלול הטיול.

# **צפו במפה כללית של מסלול הטיול לפי אזורים :** [Regions Trip Maps Google](https://goo.gl/maps/bnPJ9C58G9LY6uBEA)

**המלצה** - לפני שצוללים לפירוט המסלול של כל יום, ממליץ להתעמק קודם בטבלה הבאה "תקציר האתרים במסלול הטיול". הטבלה מתפרסת על 2 או 3 העמודים הבאים. טבלה זו נותנת לכם מבט מגבוה על שמות וסדר האתרים ומקום הלינה בכל יום. ממליץ מאוד וכבר עכשיו להדפיס את דפי טבלה זו שתלווה אתכם בכל זמן לימוד המסלול המפורט של כל הימים.

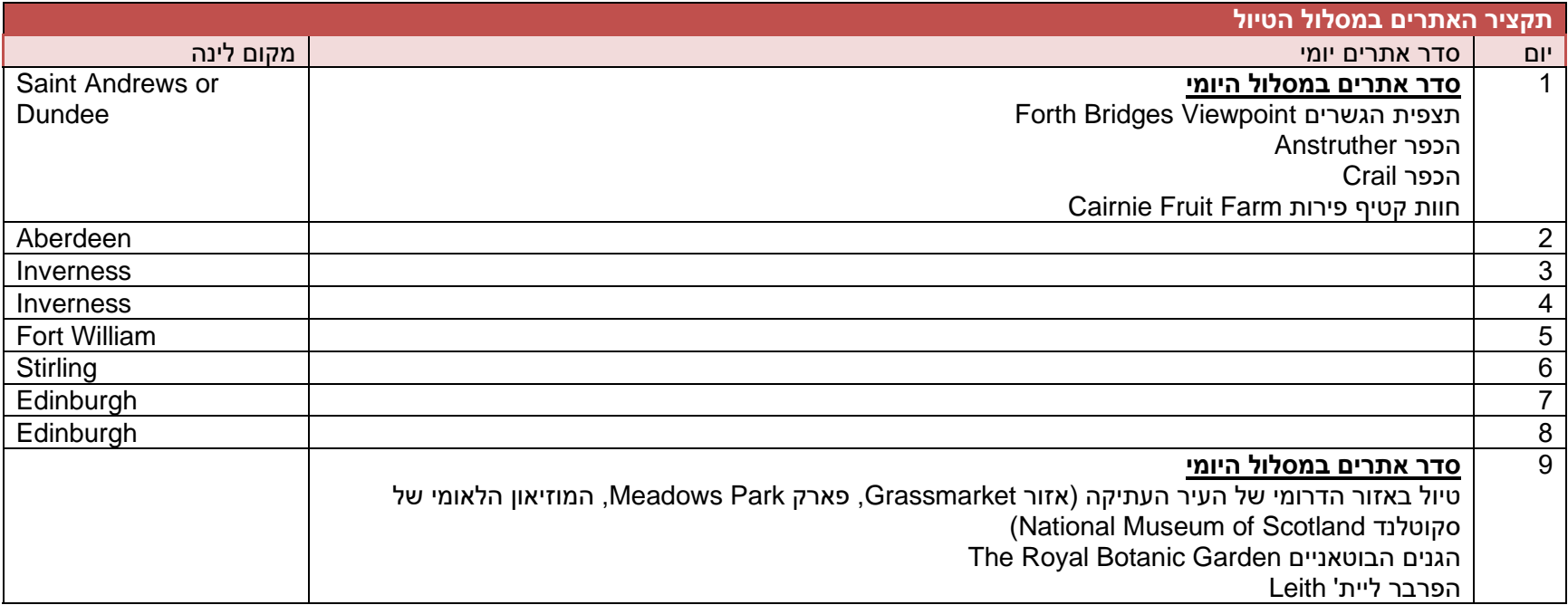

### **אופי הטיול – מסלול טיול מעגלי**

מסלול הטיול קל ליישום כמו שהוא.

#### **אטרקציות נוספות לשילוב במסלול טיול בסקוטלנד:**

**פסטיבל אדינבורו** - פסטיבל אדינבורו מורכב ממספר פסטיבלים שונים המתרחשים לכל אורך השנה אבל במיוחד בחודשים יולי ובעיקר בחודש אוגוסט. ב אתר הפסטיבל הכללי [com.edinburghfestivalcity.www://http/](http://www.edinburghfestivalcity.com/) קיים קישור לכל הפסטיבלים והתאריכים שלהם ואתם יכולים לבדוק איזה פסטיבל מתקיים בתאריכי הטיול שלכם והאם הוא מתחומי העניין שלכם.

הפסטיבל הפופולארי אליו הולכים רוב המטיילים הוא פסטיבל התזמורות הצבאיות **Tattoo Military Edinburgh Royal The**המתקיים בכל <http://www.edinburghfestivalcity.com/festivals/royal-edinburgh-military-tattoo> לפסטיבל קישורים .אוגוסט חודש אורך לכל כמעט שנה ו - [uk.co.edintattoo.www://https./](https://www.edintattoo.co.uk/) חובה להזמין מראש כמה חודשים לפני כאשר המכירה מתחילה וכדאי לעקוב מתי מתחילה המכירה. בדרך כלל בסביבות חודש פברואר. רואים טוב מכל היציעים (גם יציעים 1 ו 17 הקרובים לטירה). המחירים מתחילים מסביבות 30 שטרלינג ועד 100 [.https://youtu.be/JRNtBifOfls](https://youtu.be/JRNtBifOfls) [,https://youtu.be/qKOfEuqLwzY](https://youtu.be/qKOfEuqLwzY) סרטון .מהר נמכרים הזולים הכרטיסים .ויותר שטרלינג

**משחקי ההיילנדס Games Highland -** משחקי היילנדס גיימס המסורתיים )Games HighLand )נערכים בעיקר ביולי וב אוגוסט ובהרבה מאוד ערים וכפרים בסקוטלנד. משחקים אלו כוללים מצעד ססגוני ממרכז העיר ועד לאזור המשחקים שנערך בפארק גדול בעיר. במשחקים תחרויות של להקות חמת חלילים, ריקודים סקוטיים מסורתיים והרבה תחרויות ספורט כגון ריצות, ותחרויות משקל כבד למיניהם. המטרה לספוג אווירה, היסטוריה ומסורת סקוטית. במקום מתקנים מתנפחים לילדים וגם מזון מקומי ואוכל מכל הסוגים. זו אחת מהאטרקציות החשובות בסקוטלנד. בדרך כלל המשחקים משעות הצהריים ועד .17:00 עלות כניסה מאוד נמוכה ולפעמים משלמים גם על חנייה.

בקישור הבא תוכלו לחפש את אירועי ההיילנדס גיימס בתקופת הטיול שלכם [php.events-visitor/uk.co.shga.www://http.](http://www.shga.co.uk/visitor-events.php) חפשו אירוע באזורי מסלול הטיול והתאריכים שלכם. במידה ומצאתם אירוע באחד הימים וקרוב למסלול שלכם שלבו אותו במסלול במקום אתרים אחרים. אל תיסעו במיוחד שעתיים ויותר לכל כיוון רק בשביל אטרקציה זו, במקרה כזה ותרו, אל תכריחו את מסלול הטיול לאירוע כזה. השקיעו באטרקציה זו שעתיים עד שלוש לכל היותר. סרטון https://youtu.be/Wj 8RqT6Vfg.

### **יום 1 - סה"כ 81 מייל - מסלול הנסיעה היומי וניווט בקישור הבא :** [Route Day Directions Maps Google](https://maps.app.goo.gl/6PtCsHr232R4u8JJ7)

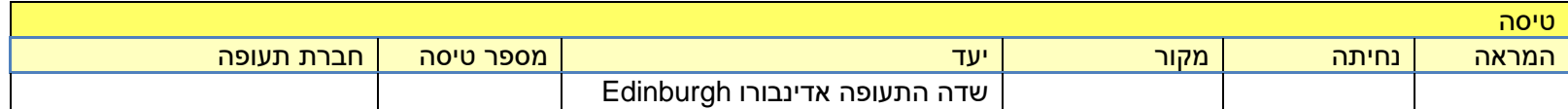

הקצו שעה לאיסוף מזוודות והגעה למשרדי השכרת הרכב.

#### **דגשים להשכרת רכב**

- .1 הזמינו רק **רכב אוטומטי** . נוהגים בצד שמאל, הגה בצד ימין והכבישים צרים ומפותלים וללא שוליים ואין צורך להוסיף מורכבות בהסתגלות לנהיגה הפוכה גם גיר ידני.
	- .2 **בהזמנת הרכב** חובה לכלול בשובר ההשכרה ביטוח ביטול או החזר מלא של ההשתתפות עצמית במקרה גניבה או תאונה.
- .3 **בהזמנת הרכב** אני ממליץ להוסיף ביטוח צמיגים בשובר ההשכרה ואם לא ניתן מראש אז הוספת הביטוח בזמן לקיחת הרכב. הכבישים סלולים ללא שוליים וכל ירידה לשוליים לא רק מסוכנת אלא גם הורסת צמיגים ועלותם גבוהה. לא כל חברות ההשכרה מציידות את הרכבים בגלגל רזרבי.
	- .4 **בהשכרת הרכב** הקצו שעה להשכרת הרכב.
	- .5 **בהשכרת הרכב** בדקו האם יש צמיג חלופי או שיש מיכל מלא למילוי הצמיג או קומפרסור לניפוח הצמיג.
- .6 **בהשכרת הרכב** בדקו האם חברת ההשכרה משלמת אוטומטית את אגרת הכביש ע"י חיוב כרטיס האשראי שניתן כבטחון בלקיחת הרכב או שאתם משלמים בעמדות התשלום בכביש או באפשרות אחרת.
- .7 **בהשכרת הרכב** מחייבים את כרטיס האשראי לפיקדון/ביטחון. זה לא חיוב בפועל אבל חיוב זה תופס מסגרת אשראי בכרטיס ויכול לנוע עד 2000 יורו או שטרלינג לפי החברה וסוג הרכב. לכן חשוב לוודא לפני היציאה לטיול שבכרטיס ניתן לתפוס מסגרת בהיקף כזה.
- .8 **הצעה לרכב שכור** . ממליץ להיכנס לקישור הבא באתר שלי בשיתוף עם אופרן השכרת רכב בחו"ל, לברר עלויות, ואם מתאים לבצע הזמנה https://ofran.co.il/he/uk-travelplan-wl. המחירים באתר שלי כוללים 5% הנחה. אפשר גם לתאם איתי שיחה טלפונית ותוך כמה דקות נצפה ביחד, נראה איזה אפשרויות קיימות, אענה על כל שאלות בנושא ביטוחים ועוד ואם תרצו אוכל ללוות אתכם בביצוע ההזמנה.

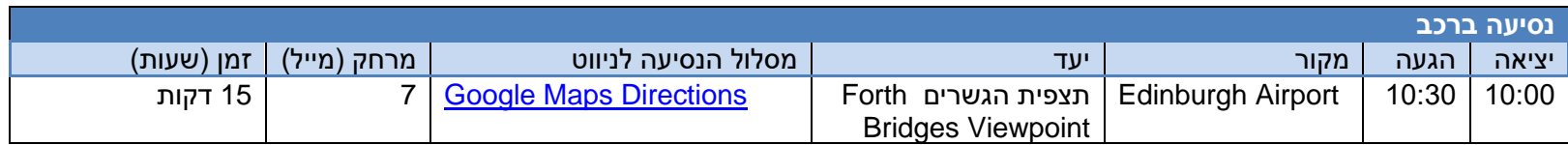

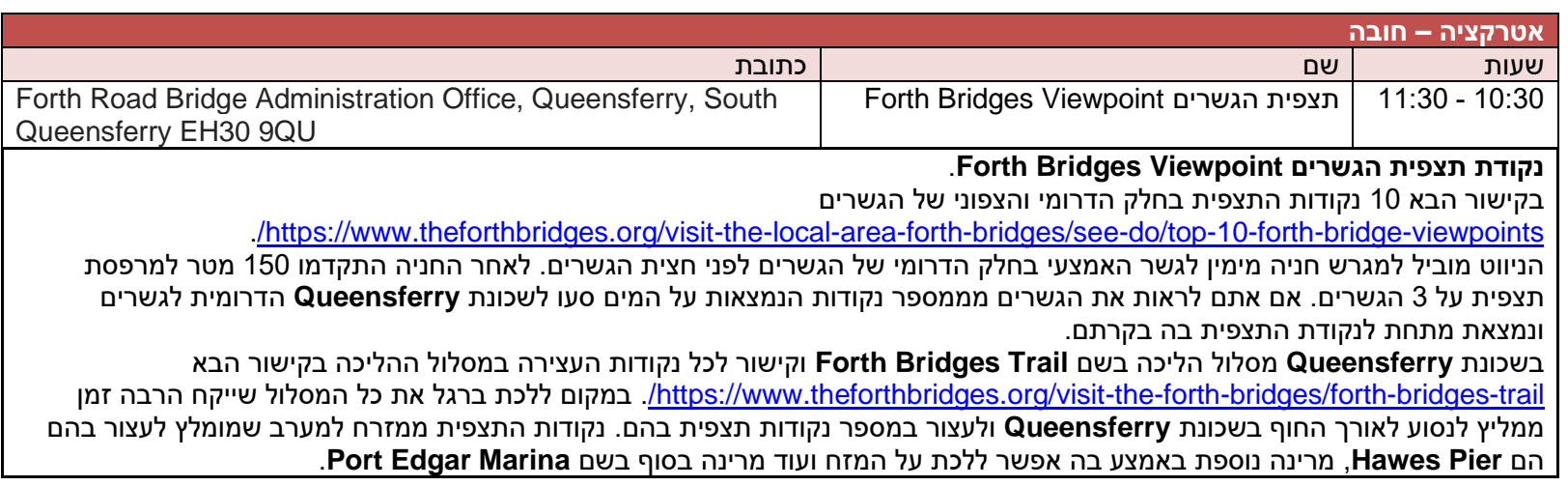

אם אתם רוצים להצטייד במזון במחלף בו פניתם לנקודת התצפית קיים סופרמרקט בשם Superstore Queensferry South Tesco. .<u>https://www.tesco.com/store-locator/uk/?bID=3214</u> .nפתוח לרוב עד 22:00 או עד חצות.

.5 Ferry Muir, South Queensferry, EH30 9QZ :כתובת

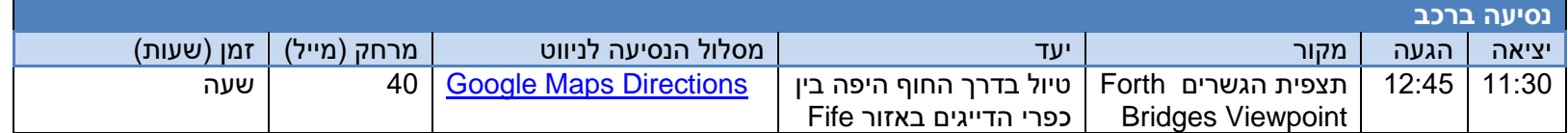

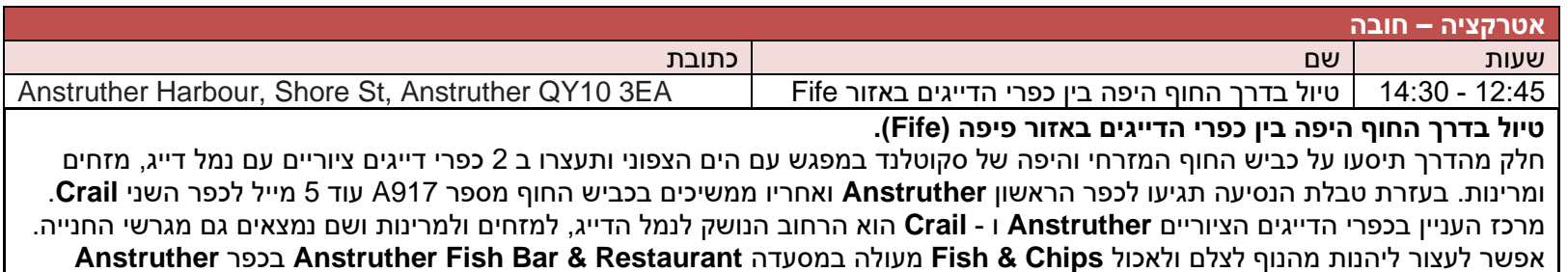

[. /https://www.anstrutherfishbar.co.uk](https://www.anstrutherfishbar.co.uk/) .הנמל מול הנמצאת

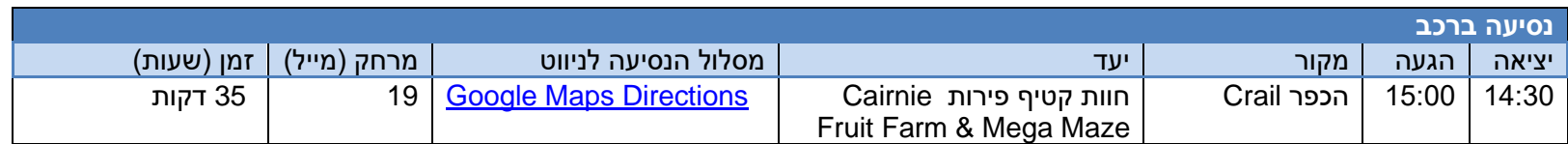

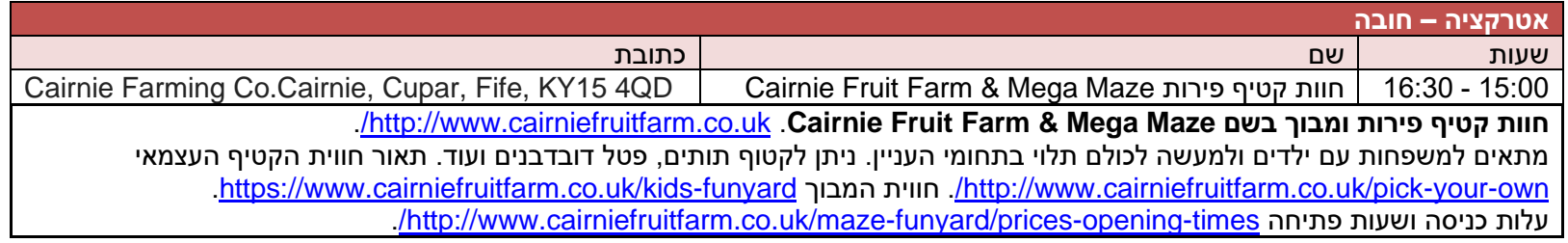

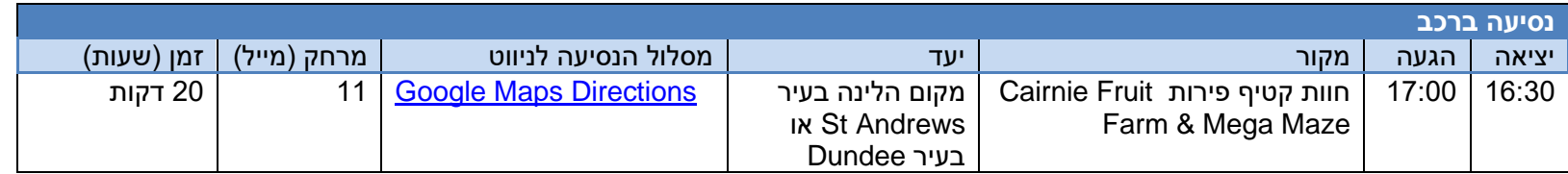

#### **לינה**

אזור העיר/כפר בו לנים

מקום הלינה בעיר Andrews St או בעיר Dundee

**קישור לכל מקומות הלינה בעיר סנט אנדרוז** - [Andrews St.](https://www.booking.com/searchresults.he.html?city=-2606781&aid=2204551&no_rooms=1&group_adults=2&room1=A%2CA) **מקומות לינה מומלצים בעיר Andrews St:**  [Kinnettles Hotel](https://www.booking.com/hotel/gb/ogstons-on-north-street.he.html?aid=2204551&no_rooms=1&group_adults=2&room1=A%2CA) [,Rufflets St Andrews](https://www.booking.com/hotel/gb/rufflets-country-house.he.html?aid=2204551&no_rooms=1&group_adults=2&room1=A%2CA) ,Macdonald Rusacks Hotel<br>Hotel Du Vin, St Andrews , The Old Station Guest House Fair **Fairmont St Andrews, Scotland** 

**העיר דנדי נמצאת 20 דקות נסיעה מסנט אנזרוז והלינה בה זולה יותר. קישור לכל מקומות הלינה בעיר דנדי** [Dundee.](https://www.booking.com/searchresults.en.html?city=-2594859&aid=2204551&no_rooms=1&group_adults=2&room1=A%2CA) 

**מקומות לינה מומלצים בעיר Dundee**: [Holiday Inn Express Dundee](https://www.booking.com/hotel/gb/holiday-inn-express-dundee.en.html?aid=2204551&no_rooms=1&group_adults=2&room1=A%2CA) , Hampton by Hilton Dundee , Apex City Quay Hotel & Spa

#### **פעילויות מומלצות באזור יום טיול זה:**

**שייט כולל ירידה לאי מאי May of Isle** - שמורת טבע לציפורי הים הכוללים כ 40,000- זוגות רבייה של תוכי הים היפים )**Puffins** (תלוי בעונה. פעילות של 4-5 שעות, חובה להזמין מראש. השייט לפי שעות הגאות וכל יום בשעה אחרת. [php.info/com.isleofmayferry.www://https.](https://www.isleofmayferry.com/info.php)

# **יום 9 - אדינבורו היום השני**

עשו צ'ק אאוט והשאירו את המזוודות בחדר לשמירת חפצים במקום הלינה עד הנסיעה לשדה התעופה. המעבר היום בין אזורי הטיול השונים בעיר הוא ברגל או בתחבורה ציבורית מונית או אוטובוס או ברכב השכור אם השארתם אותו. אם יש אתרים להם לא הספקתם אתמול אפשר להתחיל בהם ולאחר מכן להמשיך בתוכנית זו.

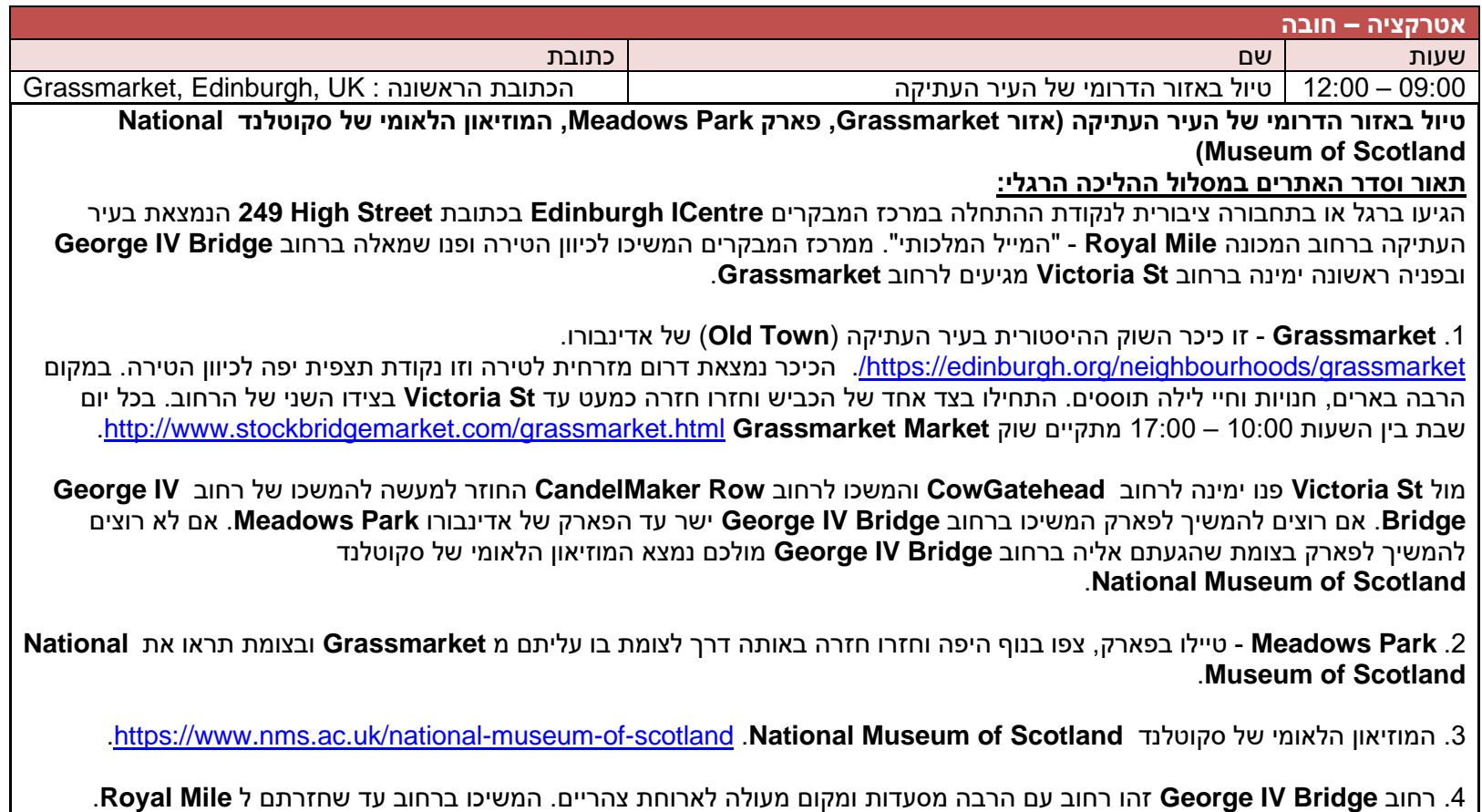

לגנים הבוטאניים המלאכותיים באדינבורו עליכם להגיע למרכז העיר ברחוב **Princes** ומשם באוטובוס. לגנים אפשר להיכנס משני שערים. בעזרת אוטובוס מספר 8 23, 27, ממרכז העיר מגיעים לשער המזרחי ברחוב **Row Inverleith**. בעזרת אוטובוס מספר 42 או 29 ממרכז העיר מגיעים לשער המערבי ברחוב **Place Arboretum**. חניה לא גדולה לרכבים יש בכביש השער המערבי )לא לבנות על זה(. **אני מציע לכם לקחת מונית מסיום המסלול הקודם ברויאל מייל ועד לגנים הבוטאניים.** 

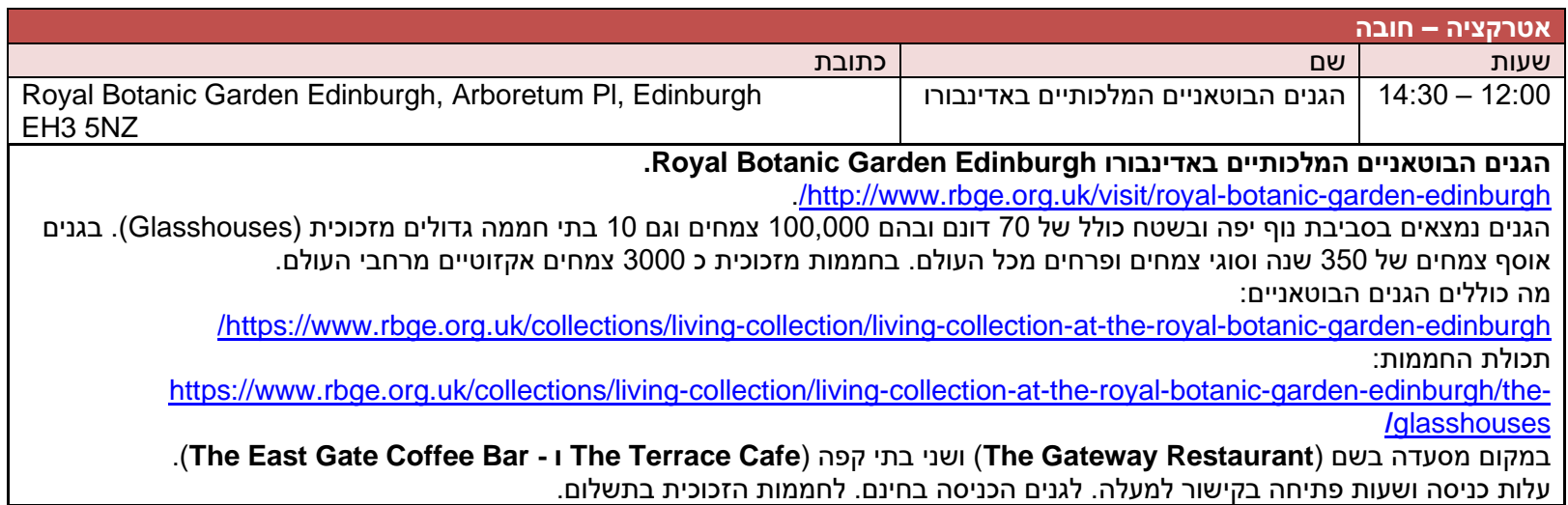

אפשר לחזור למרכז העיר או להמשיך בנסיעה קצרה )**כדאי מונית**( בתחבורה ציבורית מהגנים הבוטאניים לכיוון אזור רובע הנמל של אדינבורו לעיר/פרבר בשם **Leith** ולנמל **Leith of Port**. הכתובת בטבלה הבאה תוביל לאונייה ולקניון שהם נקודת ההתחלה בעיר/פרבר **Leith**.

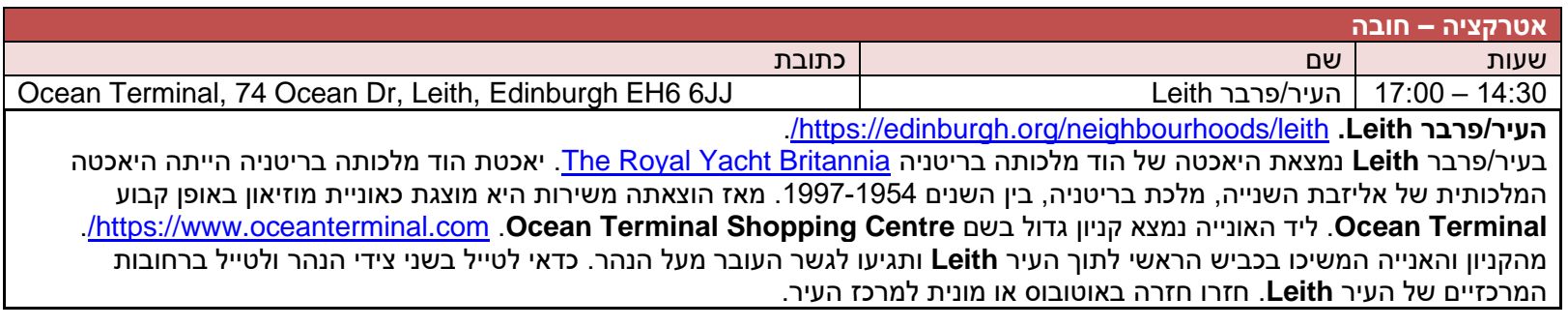

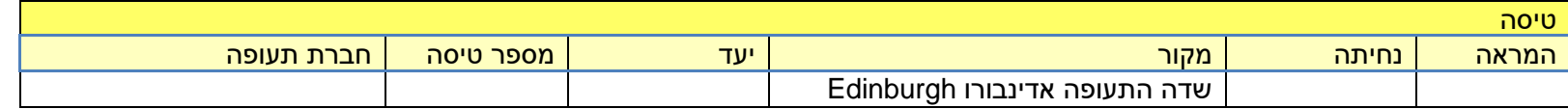

**משוב:** כאשר אתם חוזרים מהטיול נשמח לקבל מכם משוב למסלול הטיול משלב הלימוד לפני היציאה ועד הביצוע בפועל בטיול . מה היה תקין ומה טעון שיפור. איזה פעילויות ואטרקציות שילבתם ואהבתם ואלו פחות אהבתם. מקומות לינה שאהבתם ואלו שאתם לא ממליצים. הערות והארות נוספות. במשוב זה כל המרבה בפרטים הרי זה משובח , אל תחסכו ורשמו הכול . את המשוב שלחו למייל [com.uktravelplan@ohad.](mailto:ohad@uktravelplan.com) תודה מראש.

**הערה אישית לסיום:** המסלול שנבנה עבורכם מבוסס על ניסיו ן אישי מטיולים רבים בסקוטלנד, ידע ומידע רב המאורגן בצורה שיטתית כדי להגיע למסלול אידיאלי המתאים לרוב סוגי המטיילים עם הרבה אפשרויות לשילוב פעילויות והמלצות לינה ומידע מקומי מעודכן. מסלול טוב ככל שיהיה הוא אמנם מרכיב קריטי, אך אינו מרכיב יחיד בהצלחת טיול. לסבלנות, פתיחות ולמצב רוח מרומם חשיבות גדולה אף יותר. לעיתים גם הנופים היפים בעולם מחווירים כאשר הציפיות גואות ולעיתים דווקא להיפך, כאשר מגלים ספונטניות, מתגלים מקומות חדשים ומרגשים. טיול מהנה ומוצלח .

**זכויות יוצרים :** השימוש בקובץ מסלול הטיול הוא אישי. שכפולו והעברתו הינה הפרה של זכויות יוצרים. כבדו אותנו ושמרו מסלול זה לעצמכם ולהנאתכם בלבד ואל תעבירו לאף אחד אחר. תודה.

# **טיול נעים!!!**